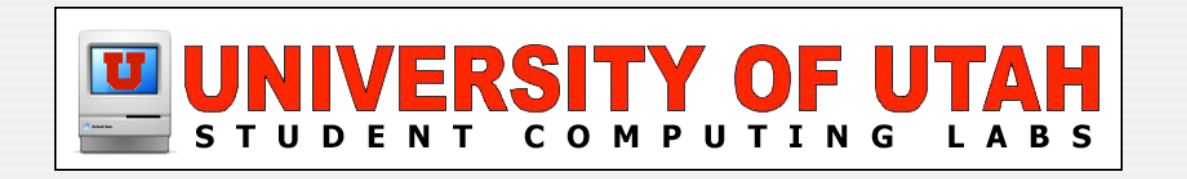

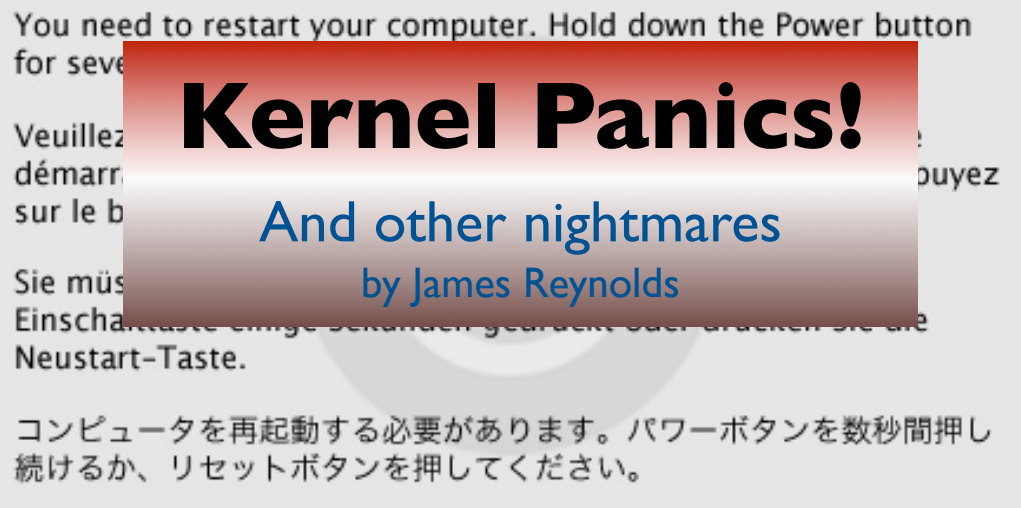

# **Why?**

**Advantages of knowing how to debug** 

- The obvious, preventing future panics
- Not sure what is going on, go into debug mode
- Looks good on a resume?
- Bragging rights for sure

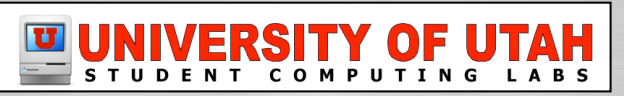

### **What is the kernel?**

- Process traffic cop (stop/go), aka scheduling
- Manages memory (gives out memory) Speaks hardware input/output
- Hard Disk
- Video Card/Display
- USB mouse/keyboard/printer/other peripherals
- **•** Firewire
- Expansion cards
- etc

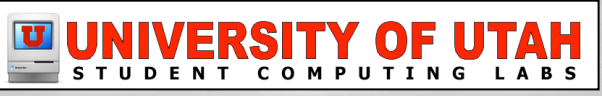

Something unexpected happens

- Car unexpectedly spins out of control
- Car unexpectedly collides with another car
- Car unexpectedly collides with wall
- Car unexpectedly collides into person
- Car unexpectedly plunges off a cliff & explodes

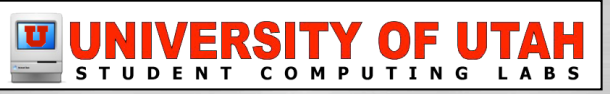

Something unexpected happens

- Divide by zero
- Write to memory that isn't yours
- Try to write to freed memory
- Access a variable that doesn't exist
- Put a K of data into a variable that holds a byte

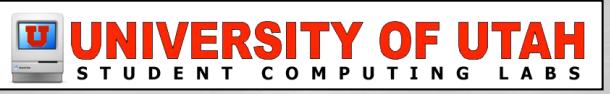

- $y = z/x$ " will crash if  $x = 0$ 
	- Good programs check before being bad
	- Ex: if ( $x := 0$ ) then { $y = z/x$ }

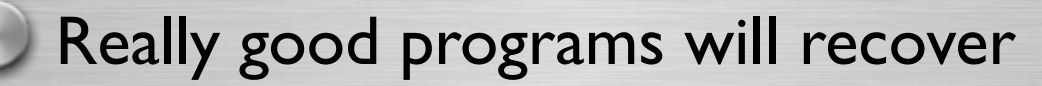

- Ex: if ( $x := 0$ ) then { $y = z/x$ } else {  $/*$  recover $*/$ }
- Many programmers are too busy/lazy/ understaffed/inexperienced/distracted/etc
	- So programs crash

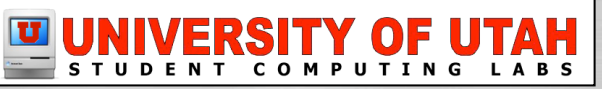

I remarked to Dennis that easily half the code I was writing in Multics was error recovery code. He said, 'We left all that stuff out. If there's an error, we have this routine called panic, and when it is called, the machine crashes, and you holler down the hall, 'Hey, reboot it.'

Lunch conversation between Tom van Vleck and Dennis Rictchie http://www.multicians.org/unix.html

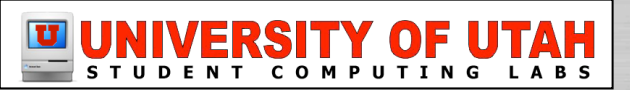

### **When the Kernel panics**

#### Two main causes of kernel panics

- Hardware problem
	- Bad USB/Firewire/SCSI/PCI interfaces/cards/devices
	- Bad RAM
	- Bad processor, etc
- Software problem
	- Bad 3rd party driver
	- Bad 3rd party kernel extension
	- Kernel bug

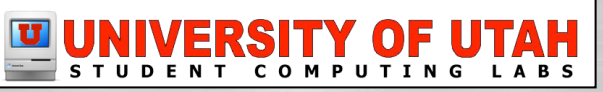

### **Debugging anyone can do**

# KNOW when they happen (for sys admins)

- Send /Library/Logs/panic.log to yourself!
	- cd /Library/Logs
	- if [ -e "panic.log" ]; then

uuencode panic.log panic.log | mail -s panic\_log root

# or

cat panic.log | mail -s panic\_log root

rm panic.log

fi

• Set up a core dump server (more later)

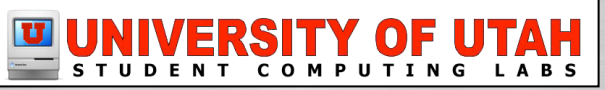

### **Debugging anyone can do**

Find bad hardware (RAM, USB, SCSI/PCI, etc)

- Play the swap game
- Remove all extra devices
- Check that all cables are snug
- Repair hard disk w/ Disk Utility or DiskWarrior
- Run Apple's Hardware Test CD & other tools
	- TechTool Pro, Memtest/Rember

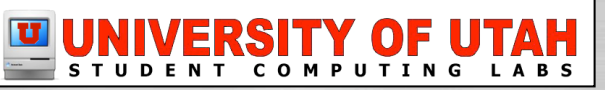

### **Debugging anyone can do**

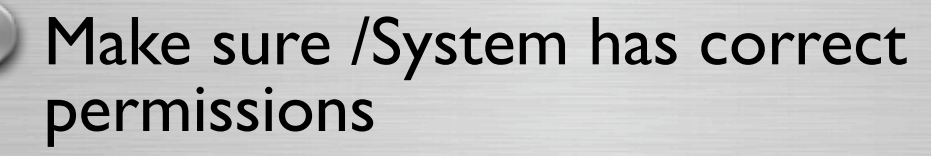

- Run Disk Utilities' "Repair Permissions"
- Find bad kernel extensions/hardware drivers
	- Disable all extras (/Library/StartupItems)
	- Check for version compatibilities
	- Safe boot (hold shift after pressing on button)
	- Reinstall OS if last resort

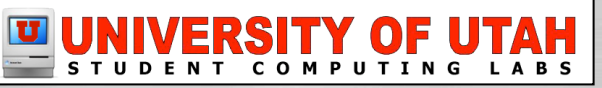

## **Debugging for superheros**

Read the panic log

### Use gdb

- 2 machine debugging
- Set up a panic dump server

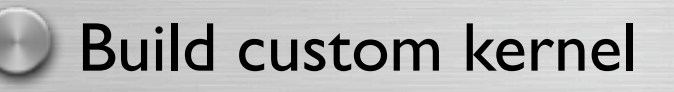

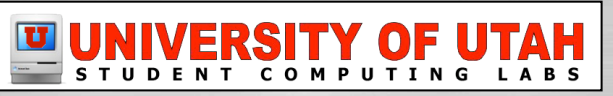

"Understanding and Debugging Kernel Panics"

• developer.apple.com/technotes/tn2002/tn2063.html

Log is at /Library/Logs/panic.log

Look at Backtrace

- This is the code (in hex) that caused the error
- You can't read it without gdb (more later)

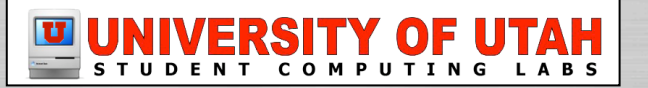

#### Look at the loaded modules

**Often this will tell you the culprit** 

#### Finding an extension

- com.apple.AppleDiskImageController(110)@0x1b76c000 dependency: com.apple.iokit.IOStorageFamily(1.4)@0x1ae3d000
- cd /System/Library/Extentions
	- grep -r com.apple.AppleDiskImageController \*
- Result: TOHDIXController.kext
	- Loads disk images? (Googling didn't help too much)

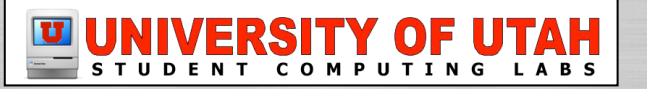

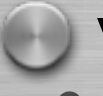

#### What more can I do?

- Later on, when running gdb...<br>• cd /System/Library/Extensions
- cd /System/Library/Extensions kextload -s /tmp -n IOHDIXController.kext add-symbol-file /tmp/com.apple.AppleDiskImageController.sym enter the hexadecimal load addresses for these modules: com.apple.iokit.IOStorageFamily: 0x1ae3d000 com.apple.AppleDiskImageController: 0x1b76c000
- You can now get lines numbers in the backtrace for IOHDIXController (instead of ?'s)

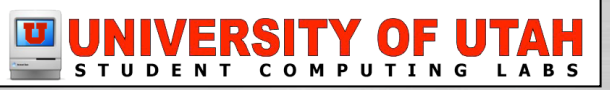

#### Reading the first line

- Two possible messages
	- panic(cpu 0 caller 0x0025C9A4): message
		- Anticipated problem occurred!
	- Unresolved kernel trap(cpu 1): message
		- CPU or kernel noticed a problem and panicked!
- The "message" portion tells you quite a bit

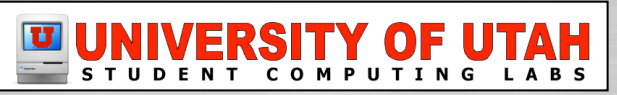

panic(cpu 0 caller 0x0025C9A4): message

The panic was "on purpose"

}

- Copy the message and google it
- You can find the panic location in the kernel source code
	- Example from xnu-792/osfmk/kern/kalloc.c if (KERN\_SUCCESS != kmem\_realloc(kalloc\_map, (vm\_offset\_t)\*addrp, old\_size, (vm\_offset\_t \*)&naddr, new\_size)) { panic("krealloc: kmem\_realloc");  $naddr = 0$ ;

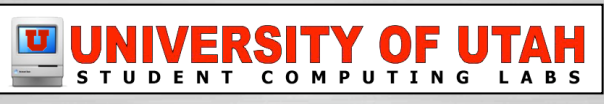

Unresolved kernel trap(cpu 1): message

- The messages will contain CPU specific info
	- Intel numbers will be different from PowerPC
		- Ex: Intel's  $14 = PowerPC$ 's  $0 \times 300$
- The message wont tell you what led to panic
	- Backtrace does that job
- The message explains what failed
	- Ex: tried to access memory that doesn't exist
	- See docs on the CPU to find out what message means

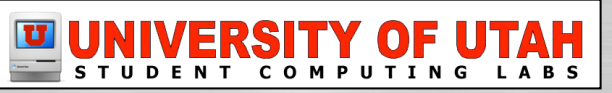

### **PowerPC Trap Messages**

Unknown 0x100 - System reset 0x200 - Machine check 0x300 - Data access 0x400 - Inst access 0x500 - Ext int 0x600 - Alignment 0x700 - Program

0x800 - Floating point 0x900 - Decrementer 0xA00 - n/a 0xB00 - n/a 0xC00 - System call 0xD00 - Trace 0xE00 - FP assist 0xF00 - Perf mon

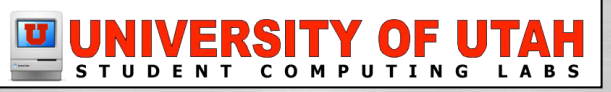

### **PowerPC Trap Messages**

0xF20 - VMX 0x1300 - Inst bkpnt 0x1400 - Sys mgmt 0x1600 - Altivec Assist 0x1700 - Thermal Emulate

0x2000 - Run Mode/Trace Signal Processor Preemption Context Switch Shutdown System Failure INVALID EXCEPTION

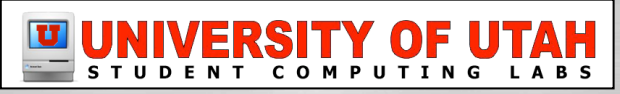

### **Panic Log Examples**

panic(cpu 0 caller 0x00245B34): BlockAllocateContig: allocation overflow on "Scratch Disk"

Reformat the hard disk for sure!

Kernel loadable modules in backtrace (with dependencies): com.apple.filesystems.udf(1.4.1)@0x23bf6000

Reformating the hard disk stopped this reoccurring panic

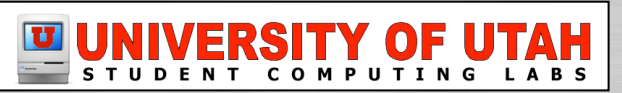

### **Panic Log Examples**

Kernel loadable modules in backtrace (with dependencies): com.apple.driver.AppleUSBEHCI(2.1.5)@0x2a83c000 dependency: com.apple.iokit.IOUSBFamily(2.1.5)@0x2a7c2000 dependency: com.apple.iokit.IOPCIFamily(1.4)@0x27d19000

USB EHCI is the USB hub and the panic probably occurred when someone unplugged a USB device while it was being mounted (I should report this to Apple)

panic(cpu 0 caller 0x000E51BC): bdevvp failed: open

No idea. I Googled "bdevvp" and found that it creates a vnode for a block device. So probably a hard disk problem/bug.

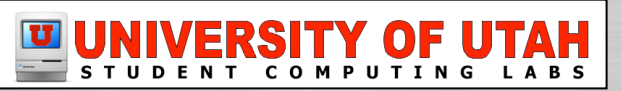

Only so much can be learned from the log

To get more info, you will have to use gdb!

- 2 machine debugging
- Core dump server

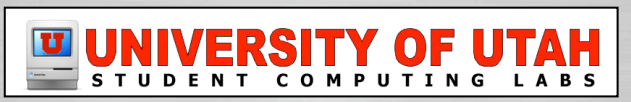

## **2 Machine Debugging**

- For reproducible panics
- "Target" the machine that will crash
- Enable kernel debug mode

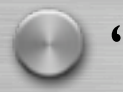

- "Host" the computer that you sit at
- Install Dev Tools, Kernel SDK, xnu source code

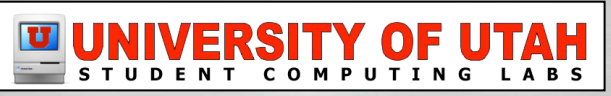

## **Preparing Target**

#### Enable kernel debug mode

- It is an Open Firmware setting
	- sudo nvram boot-args="debug=0x044"
	- Reboot
- Power button behavior executes NMI
- Panics wait for connection
- Other debug settings for different settings
	- See http://developer.apple.com

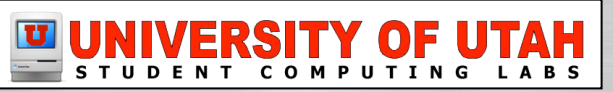

## **Preparing Target**

#### To disable kernel debug mode

- You want to disable when done!
	- *Anyone* can connect to a panicked machine (with 0x044)
- sudo nvram boot-args=""
- Reboot

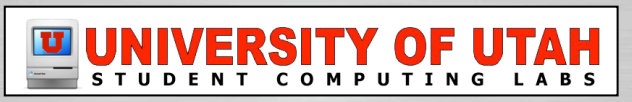

### **Preparing Host**

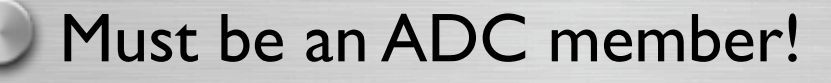

- connect.apple.com
- Download latest Dev Tools and install
- Download Kernel Debug SDK
- developer.apple.com/sdk/
- Download the OS version you are debugging
- Mount the disk image

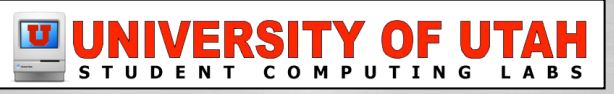

### **Preparing Host**

#### Download xnu source code

- developer.apple.com/darwin/
- Download the OS version you are debugging
	- Darwin  $8.3 =$  Mac OS  $\times$  10.4.3
	- Darwin 8.3's xnu is named xnu-792.6.22
- Unpack the .tar.gz
- sudo mkdir -p /SourceCache/xnu

sudo ln -s ~/Desktop/xnu-<#> /SourceCache/xnu

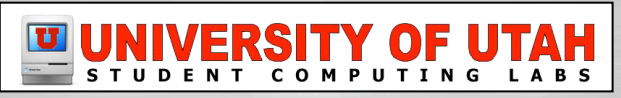

### **Reach Out and Touch...**

#### Target must be panicked

- To simulate a panic, press the power button
	- Causes Non-Maskable Interrupt (NMI)
		- Target will "freeze"

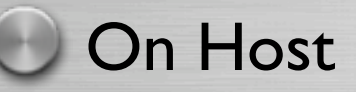

• gdb

attach 10.0.1.1

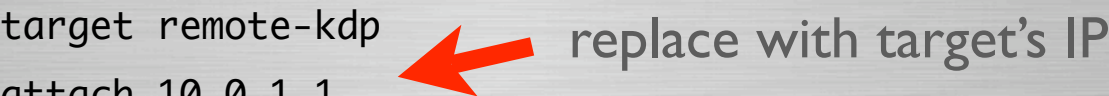

• You should now be "in"

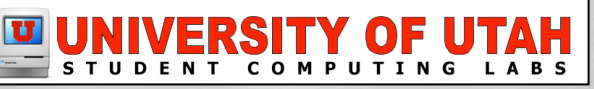

### **In alien territory**

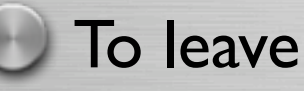

detach

- NMI machines should return to normal
- Must restart panicked machines (?)

#### To look around

• add-symbol-file /Volumes/KernelDebugKit/mach\_kernel source /Volumes/KernelDebugKit/kgmacros

bt

showall stacks

• Many more commands... (see developer.apple.com)

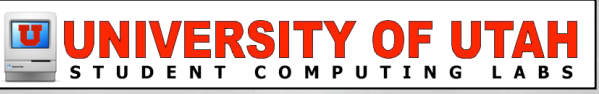

### **In alien territory**

#### **Email darwin-kernel -at- lists.apple.com**

- Seriously. Those guys are more than willing to tell you want commands you should run and what to look for. You may even be lucky enough to have someone post a patch that will fix the bug so you don't have to wait until the next OS X release.
- However, you should also post a bug
	- https://bugreport.apple.com

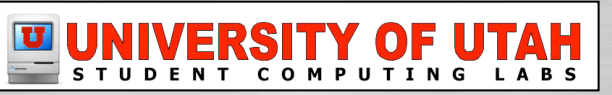

### **Panic Dump Server**

### On targets:

• sudo nvram boot-args="debug=0x0d44 \_panic\_ip=10.0.1.1"

Replace with IP of server

• Reboot

#### On server:

• mkdir /PanicDumps

chmod ugo+w /PanicDumps

pico /etc/xinetd.d/macosxkdump

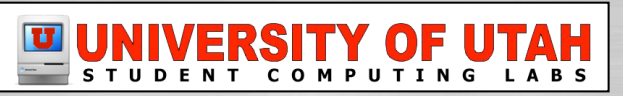

### **Panic Dump Server**

#### service macosxkdump

 ${5}$ 

}

 disable = no type = UNLISTED socket\_type = dgram  $protocol = udp$ port = 1069 user = nobody groups = yes server = /usr/libexec/kdumpd server\_args = /PanicDumps  $wait$  = yes

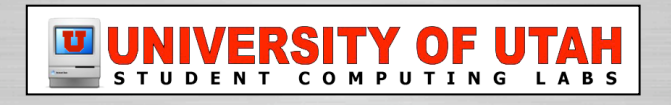

### **Panic Dump Server**

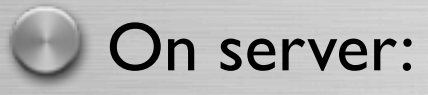

- kill -HUP `cat /var/run/xinetd.pid`
- Cores will be saved in /PanicDumps
	- Names like: core-xnu-792-10.0.1.2-22c3aa51
	- This file will contain a copy of kernel's memory
		- May contain sensitive stuff like passwords

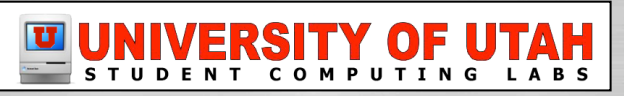

### **Debugging a Core Dump**

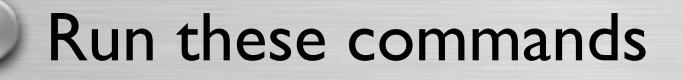

gdb -c /PanicDumps/core-xnu-792-10.0.1.2-22c3aa51

- Core dump gdb uses different macros
	- http://developer.apple.com/technotes/tn2004/tn2118.html

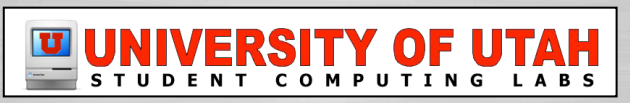

### **Building Custom Kernel**

#### Download DarwinBuild

- http://opendarwin.org/projects/darwinbuild
- Build new kernel!
	- darwinbuild -fetch xnu
	- Modify source files
	- darwinbuild xnu
	- Go to lunch
- Magically creates custom kernel (universal even)
	- Roots/xnu/xnu-<number>.root~1/mach\_kernel

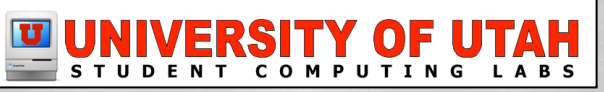

### **Building Custom Kernel**

#### Replace your /mach kernel with new one

- Make sure permissions are correct!!!
	- root wheel 0644
- Have spare hard disk ready to boot from in case...
	- You forgot to fix permissions
	- Something else is wrong with it
- Keep your Symbols/xnu/ stuff
- Use this for debugging future panics

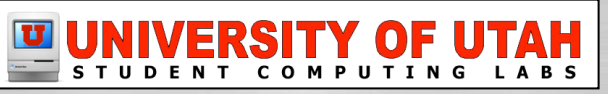

### **DEMO!!!**

**Please fasten your seat belts** 

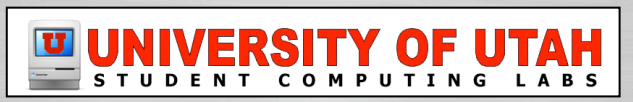

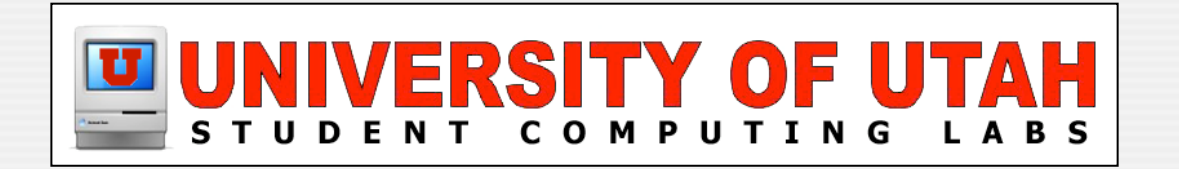

### **Questions & Answers**

#### Any questions or answers?

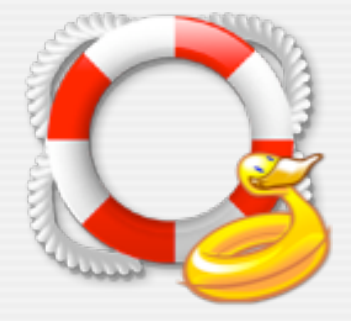